Connecting people and resources to accelerate discovery by empowering the science gateway community

# **SGCII**

## **Using Keycloak to Provide Authentication, Authorization, and Identity Management Services for Your Gateway**

*Marcus Christie Science Gateways Research Center Indiana University EDS Consultant*

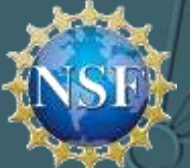

Award Number ACI-1547611

#### **Overview**

- OpenID Connect with CILogon
- Using Keycloak for Authentication and Role-based Authorization
- Integrating Keycloak with Apache Airavata

#### **The Problem**

- Gateways expose (shared) resources and APIs for manipulating those resources to a diverse set of users
- Authentication another password to remember?
- Authorization granting access without too much administrative burden
- Multiple gateways, multiple gateway clients
	- SciGaP (Science Gateway Platform as a Service)
- Campus gateways

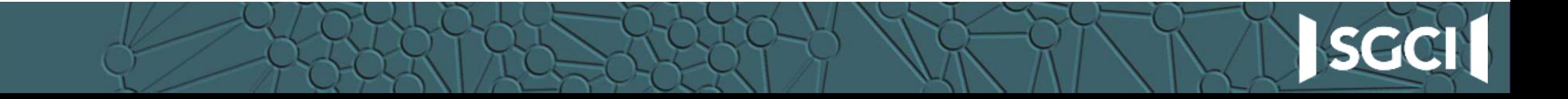

### **Authentication**

- Many options here but easiest thing is use an account the user already has
- CILogon
	- A service that allows users to authenticate to their institutions in order to retrieve credentials for accessing cyberinfrastructure.
	- Also provides a **OpenID Connect** (OIDC) interface to this federated authentication
- OpenID Connect
	- Built on top of OAuth2
	- Allows user to sign in with their identity provider
	- User grants client the right to access some of the user's information

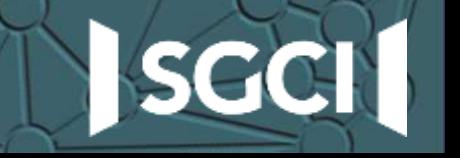

#### **CILogon OpenID Connect**

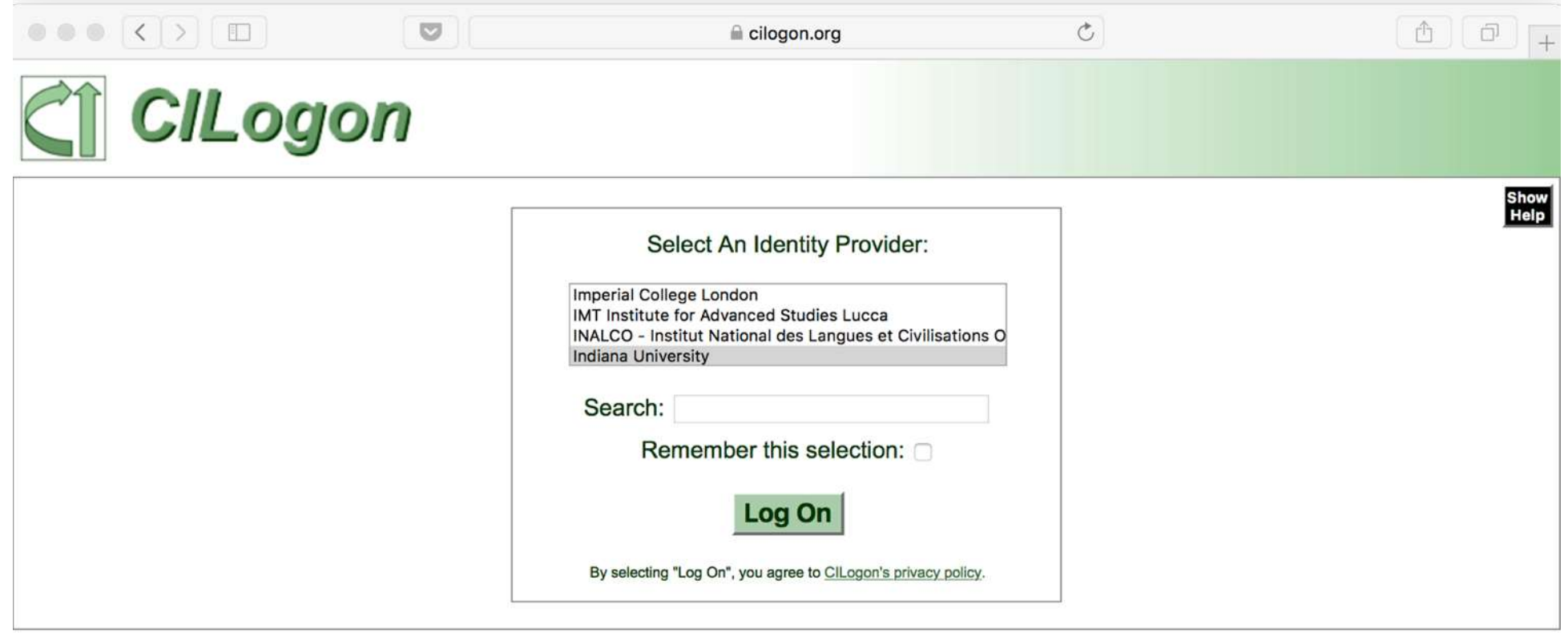

For questions about this site, please see the FAQs or send email to help @ cilogon.org. Know your responsibilities for using the CILogon Service. See acknowledgements of support for this site.

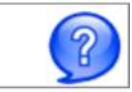

SGCI1

#### **OpenID Connect**

- One time initial setup
	- Register a client: client id and client secret
- 1 Redirect to CILogon
	- Parameters: client id, redirect\_uri, scope=openid
- 2 User signs in
- 3 Redirect back to gateway
	- Exchange access code for authorization token
- 4 Get user info
	- Use authorization token to call user info endpoint

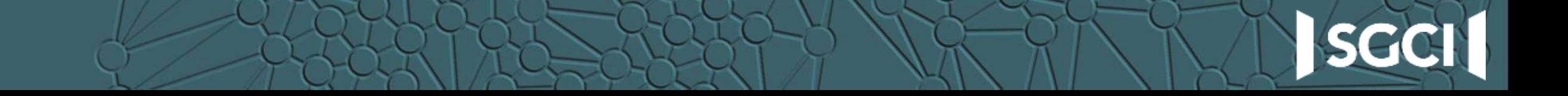

#### **OpenID Connect flow**

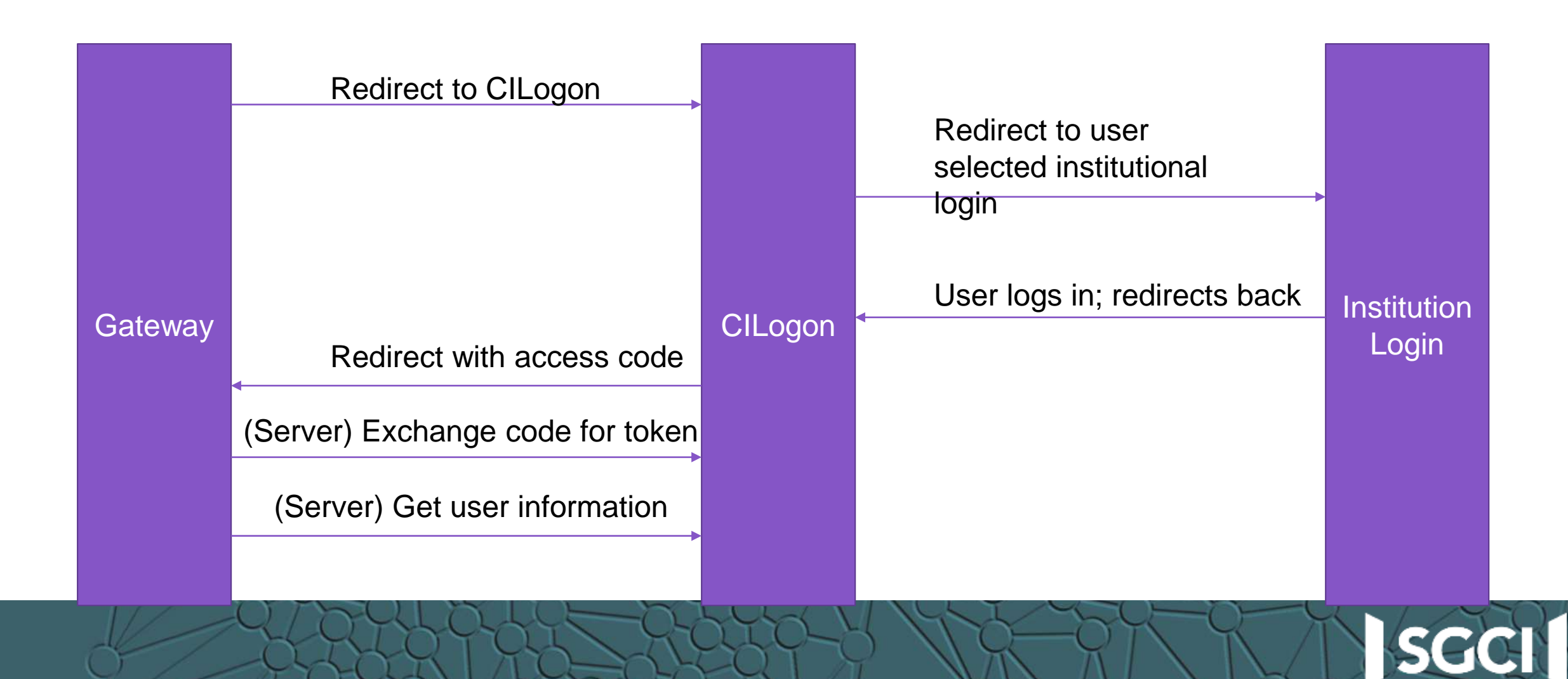

#### **One time setup: Registering a client with CILogon**

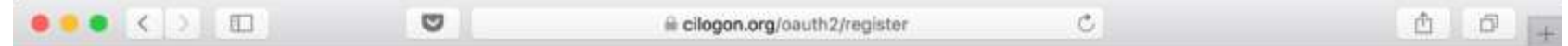

#### Welcome to the CILogon OAuth 2 Delegation Service Client Registration Page

This page allows you to register your client with the CILogon delegation service that supports the OIDC/OAuth 2. To get your client approved, please fill out the form below. Your request will be evaluated for approval. For more information, please make sure you read the Registering a Client with an OAuth 2 server document.

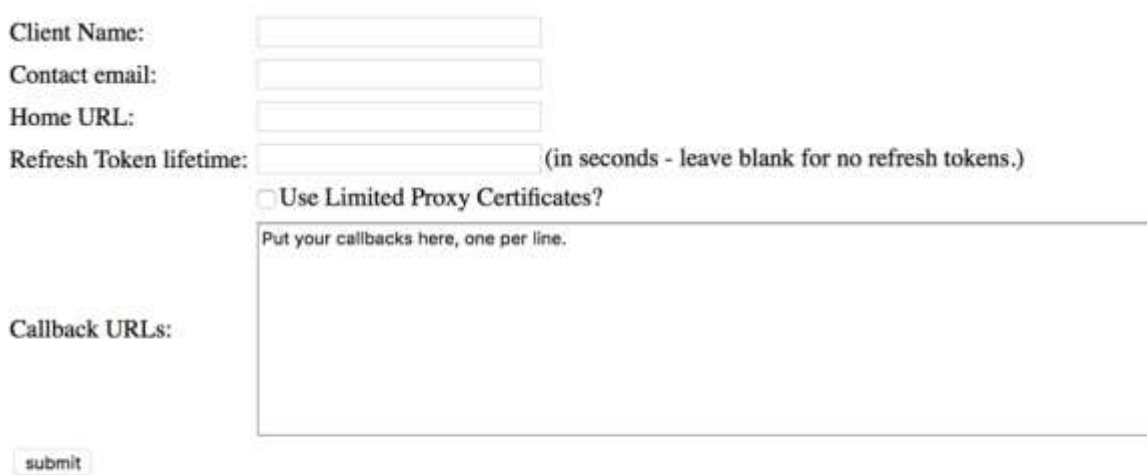

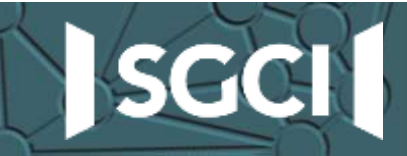

#### **Step 1: OIDC Redirection**

https://cilogon.org/authorize?response\_type=code &client\_id=CLIENT\_ID &redirect\_uri=https://mygateway.org/callback &scope=openid

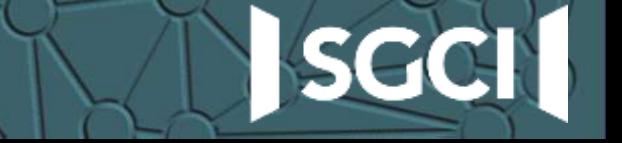

#### **Step 3: OIDC Exchange code for token**

```
https://mygateway.org/callback?
```
code=https%3A%2F%2Fcilogon.org%2Foauth2%2FauthzGrant%2F331685b3f...

```
POST /oauth2/token HTTP/1.1
```
Host: cilogon.org

```
Authorization: Basic Base64 ($client id + ":" + $client secret)
```
grant type=authorization code&code=...&redirect uri=...

```
{
 "access_token": "eyJhbGciOiJ...",
  ...
}
```
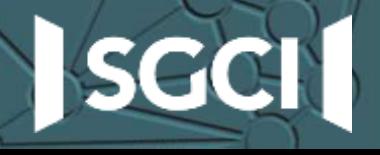

#### **Step 4: OIDC fetch userinfo using access token**

GET /oauth2/userinfo HTTP/1.1 Host: cilogon.org Authorization: Bearer \$access\_token

```
{
"sub":"http://cilogon.org/serverA/users/123",
"name":"Marcus Christie",
"given name":"Marcus",
"family name":"Christie",
"email":"machrist@iu.edu",
...
}
```
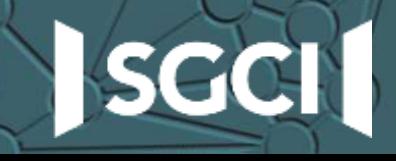

#### **Integrating gateway with CILogon**

- Direct integration
- Indirect integration through an Identity and Access Management (IAM) Server (for example, Keycloak)

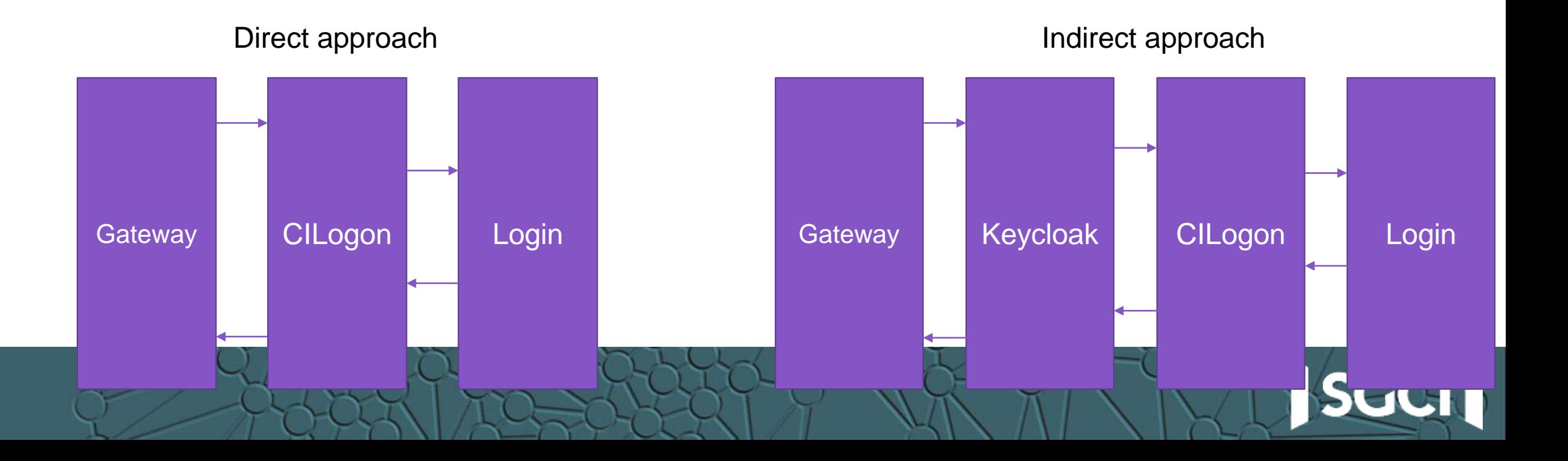

#### **Advantages of using IAM server**

- Flexible Authentication options
- Gateway client software integration is done once
- Authorization services

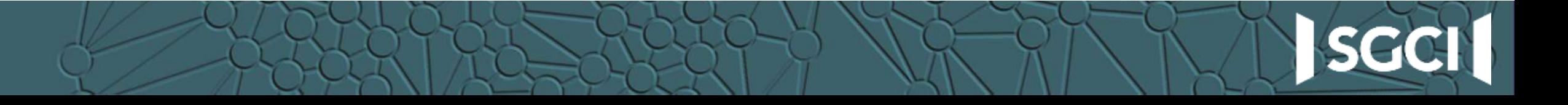

#### **Keycloak**

- <http://www.keycloak.org/>
- Red Hat, 200+ contributors on GH, 4,500+ merged PRs
- Open source (ALv2) identity and access management server
- Identity brokering; pluggable authentication mechanisms
- Authorization services: attribute-based, role-based, group-based, etc.
- Multi-tenanted
- Complete, well-documented REST API

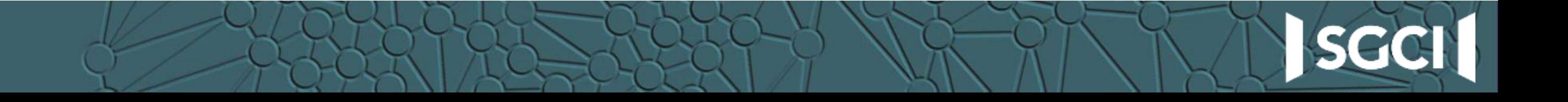

#### **Configuring Keycloak for CILogon**

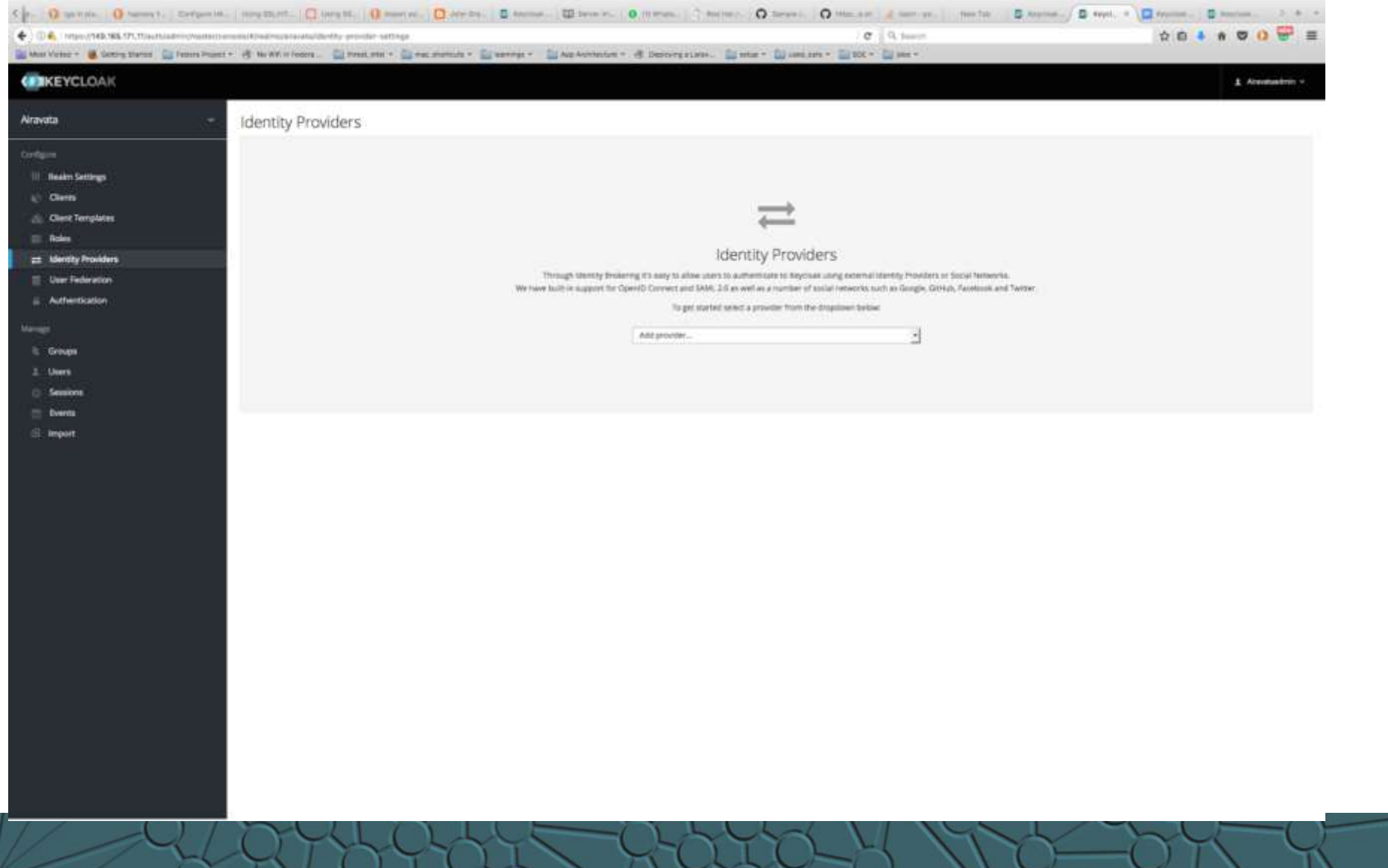

**SGC** 

#### **Configuring Keycloak for CILogon**

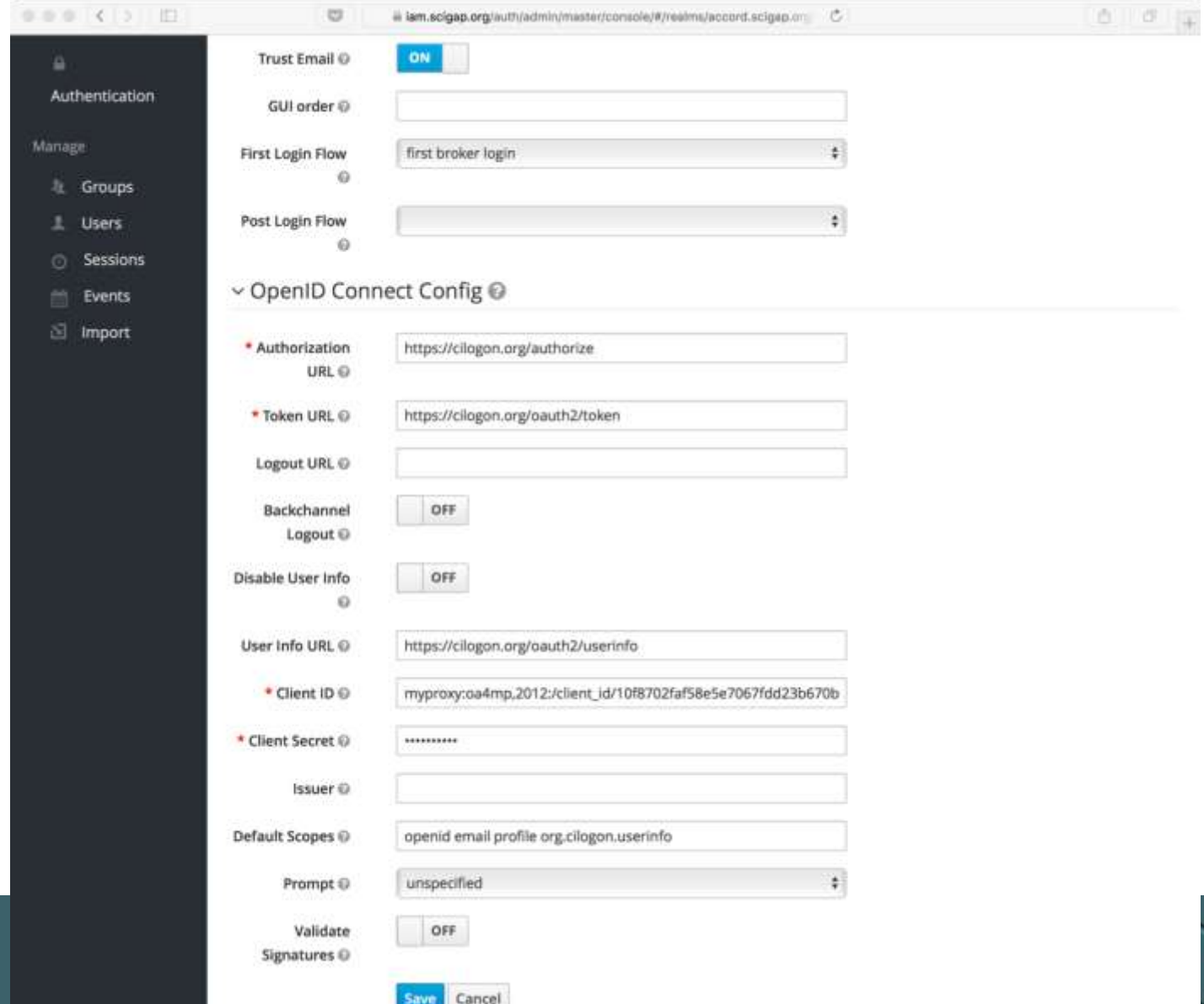

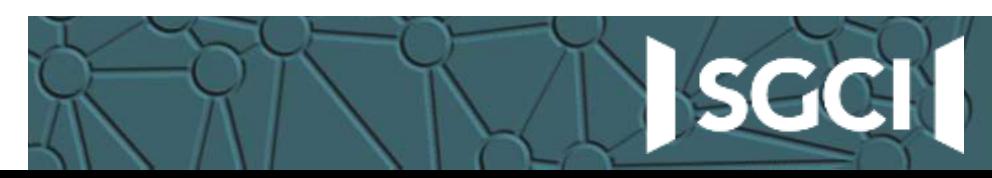

#### **How to integrate Keycloak**

- Multi-tenanted: create a "realm" for each gateway
	- configure authentication options, like CILogon
- Web portal to use OpenID Connect for authentication
	- Redirect user to Keycloak to log in
- REST API for administrative and authorization integration
	- <http://www.keycloak.org/docs-api/3.0/rest-api/index.html>
	- E.g., Manage what roles a user has

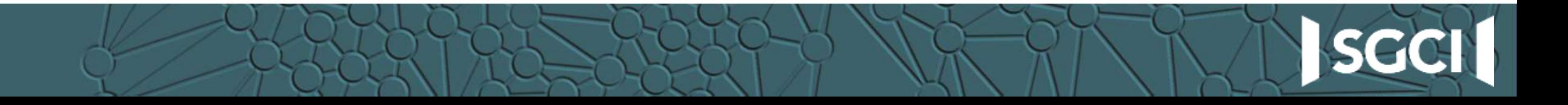

#### **Securing Airavata**

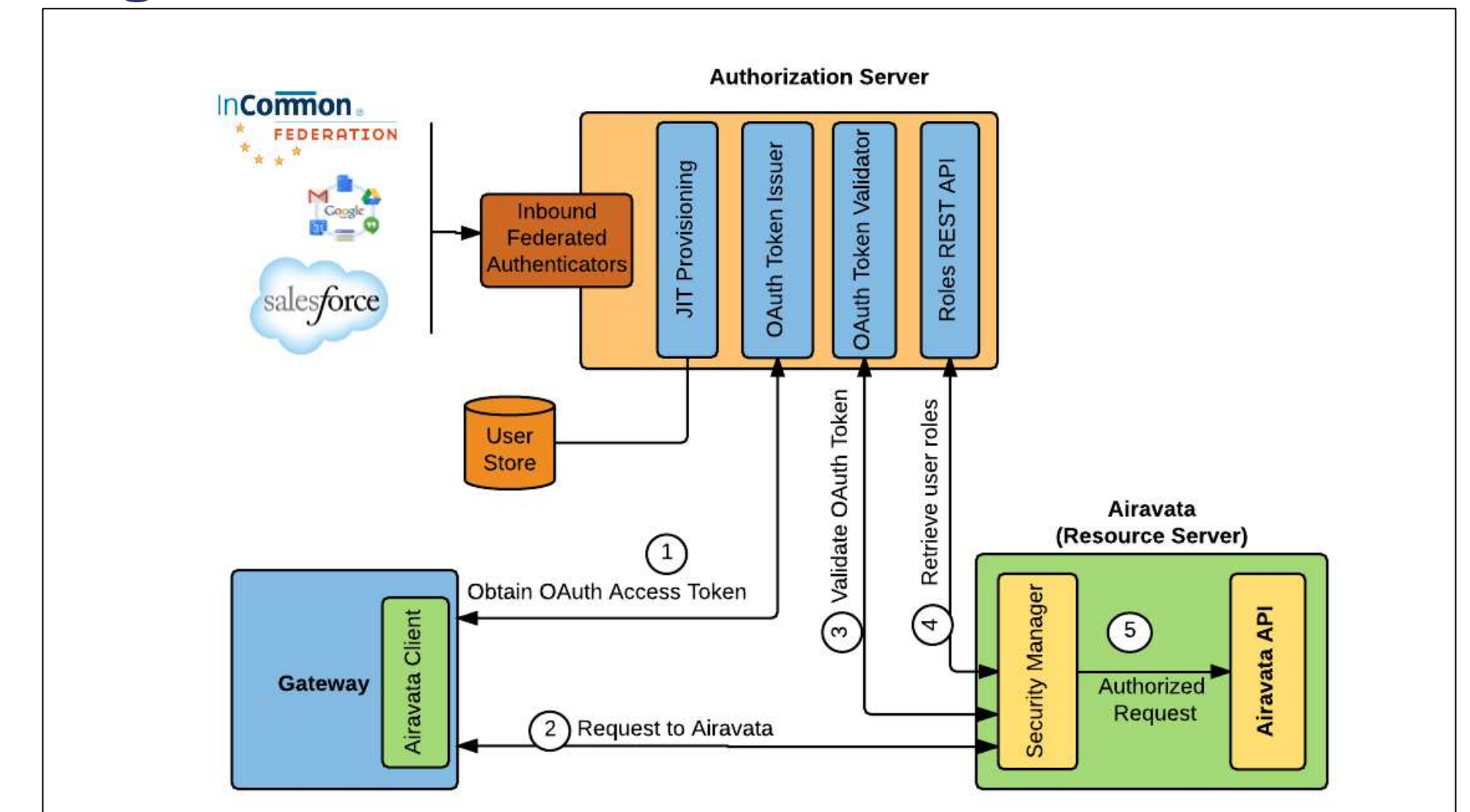

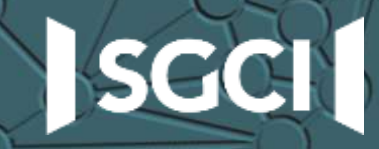

#### **Apache Airavata – Profile Service**

- Integrates with Keycloak REST API for tenant and user management
- Tenant Management
	- createTenant
		- Keycloak REST API: create Realm, create Realm Roles, create Admin user for Realm, create default client for web application
- User Management
	- createUser Keycloak REST API: create User
	- enableUser Keycloak REST API: update User
	- resetUserPassword Keycloak REST API: update User with updated password
	- addRoleToUser Keycloak REST API: add Realm Roles to User

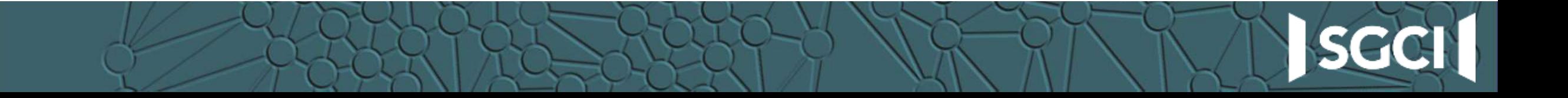

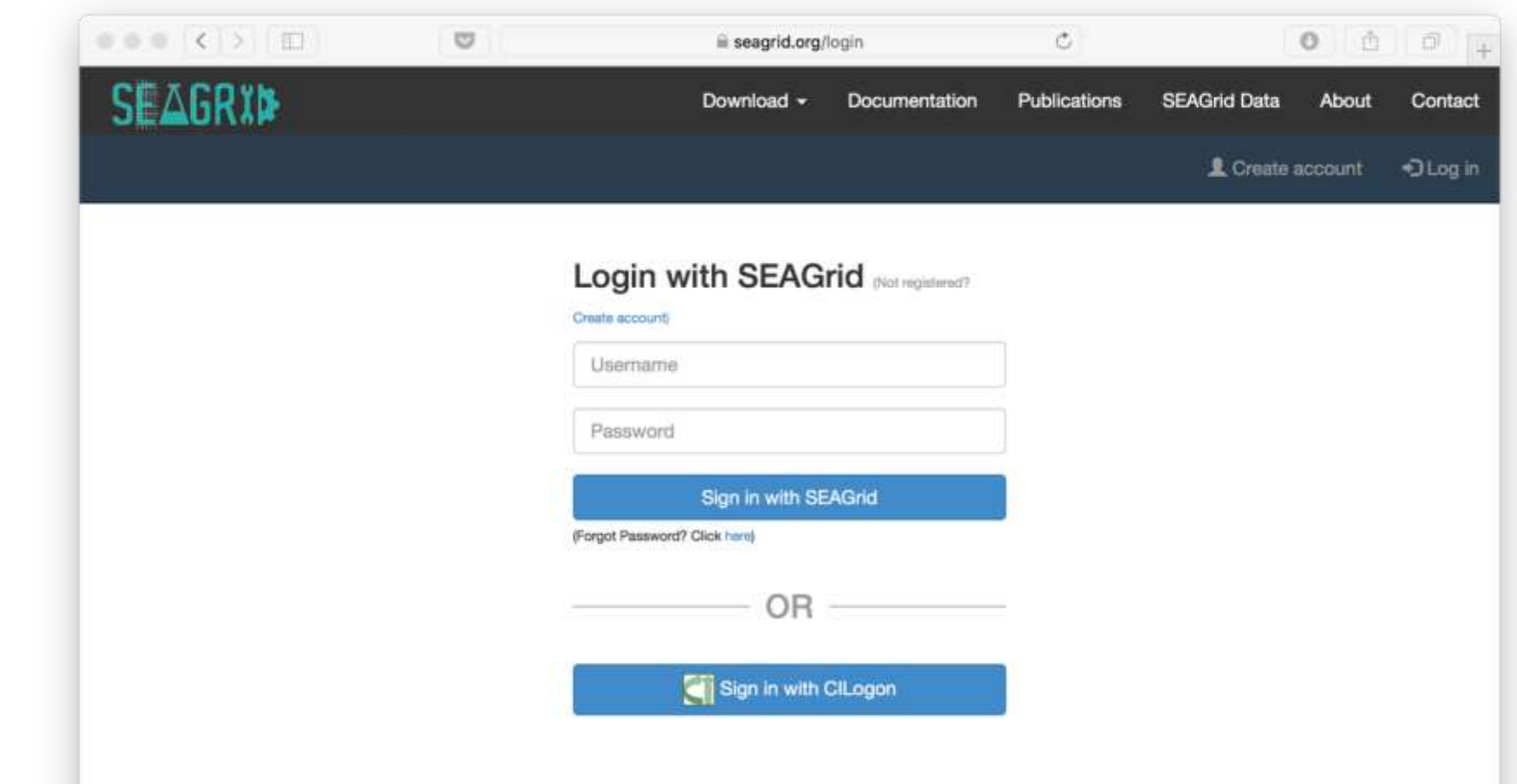

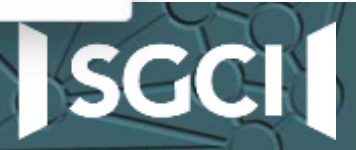

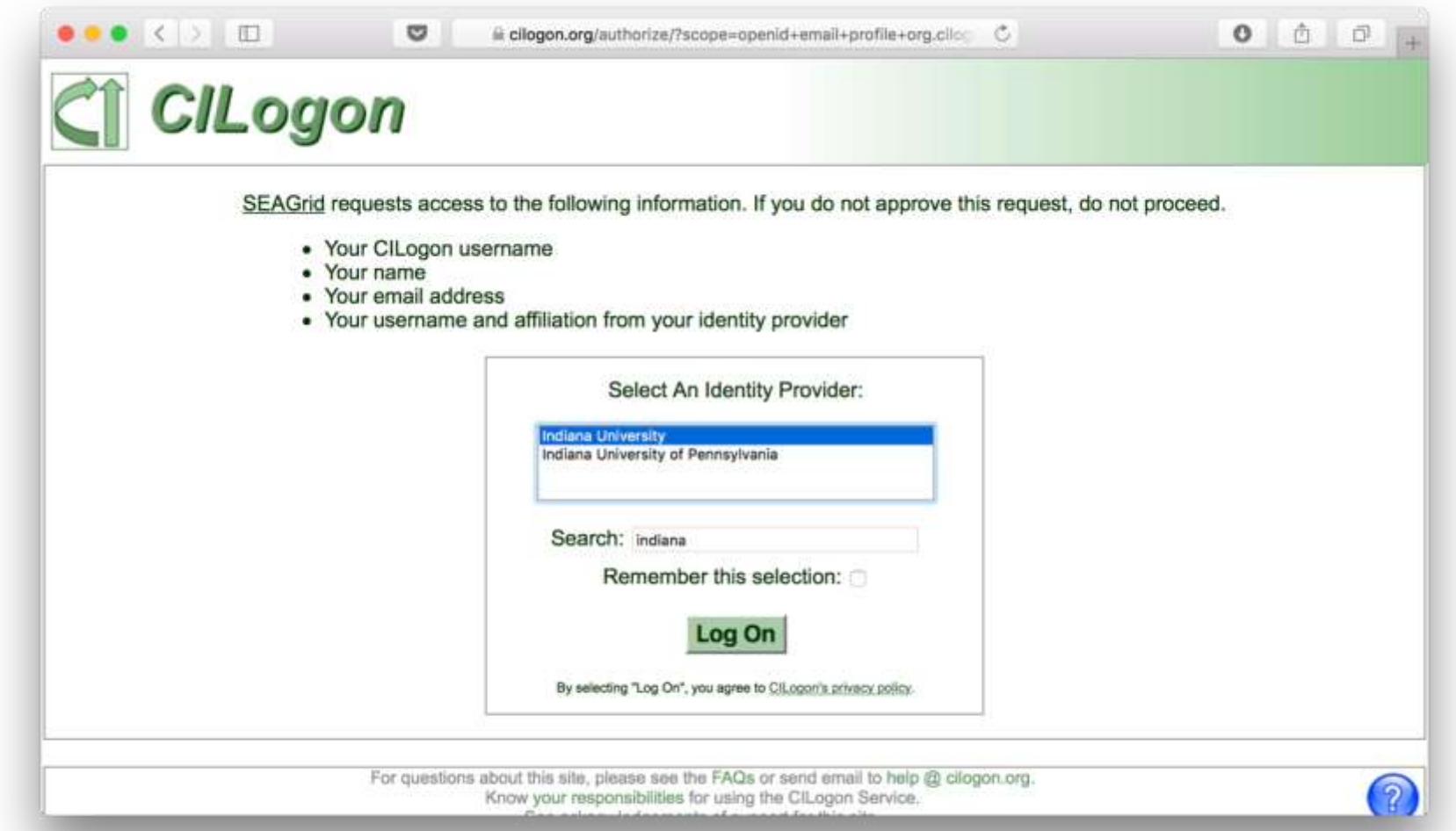

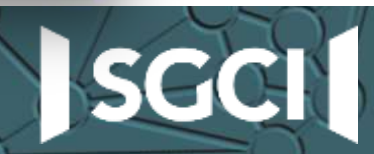

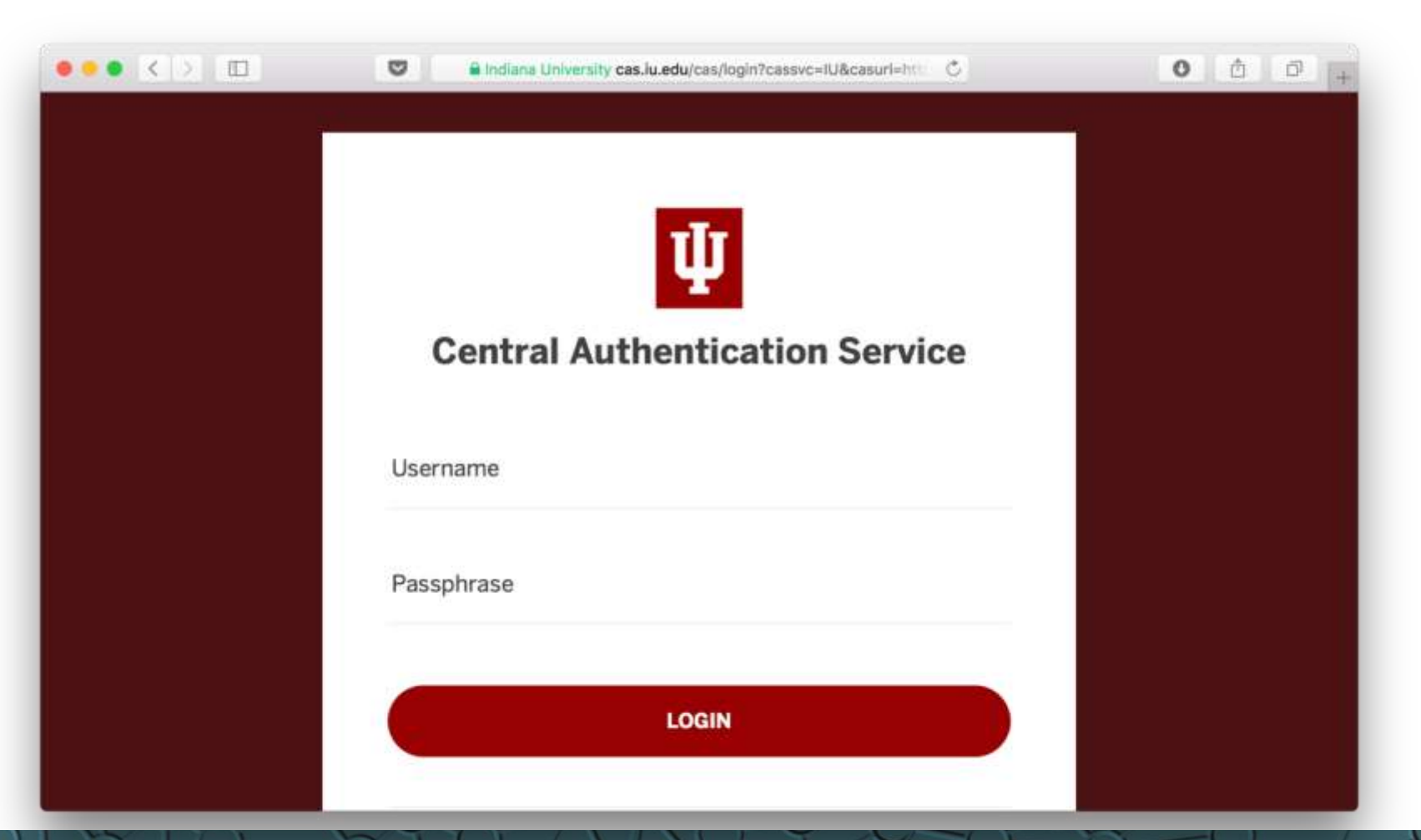

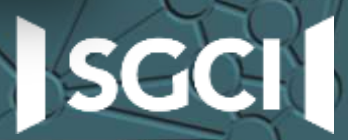

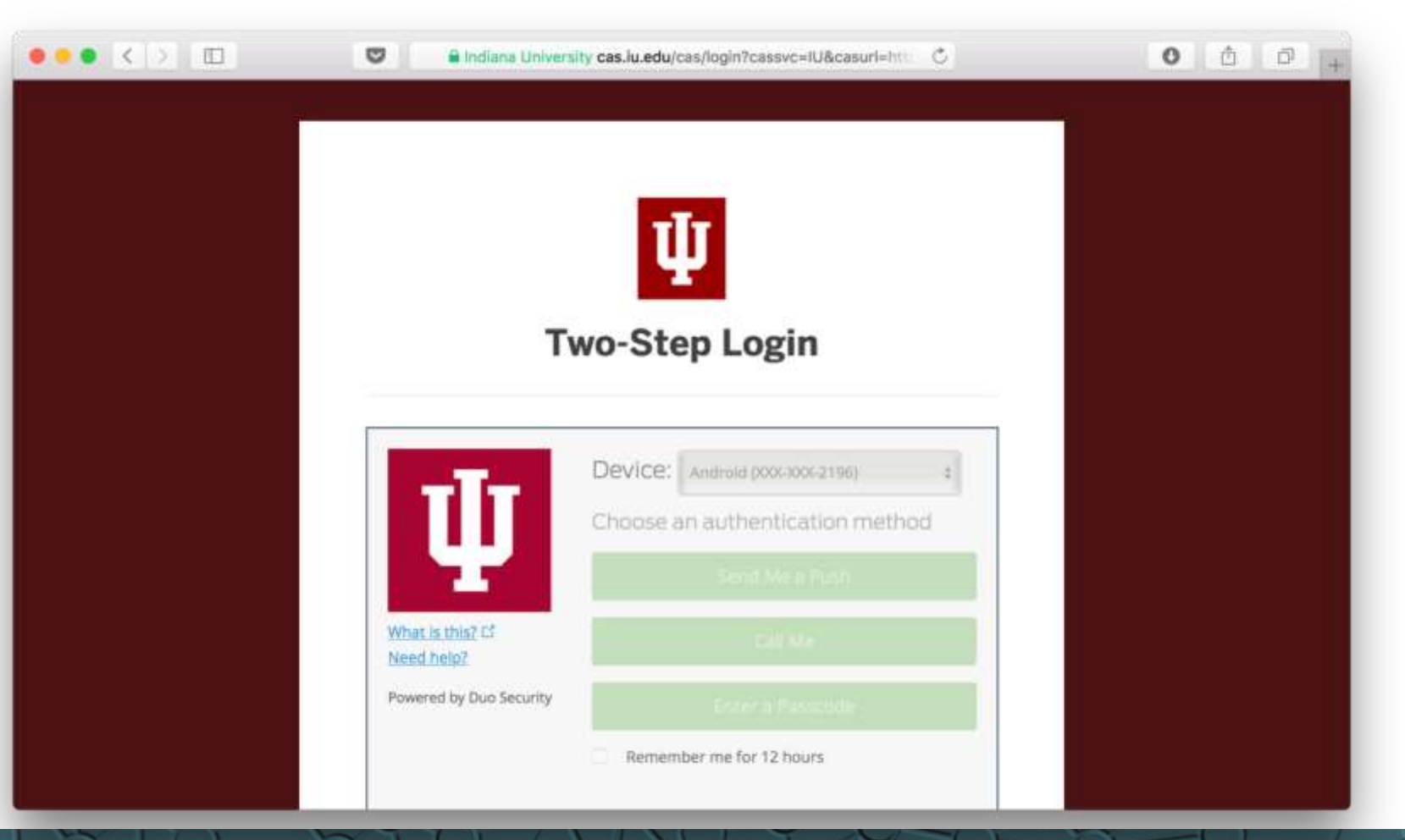

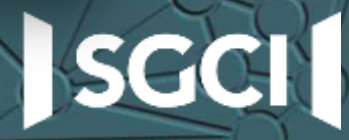

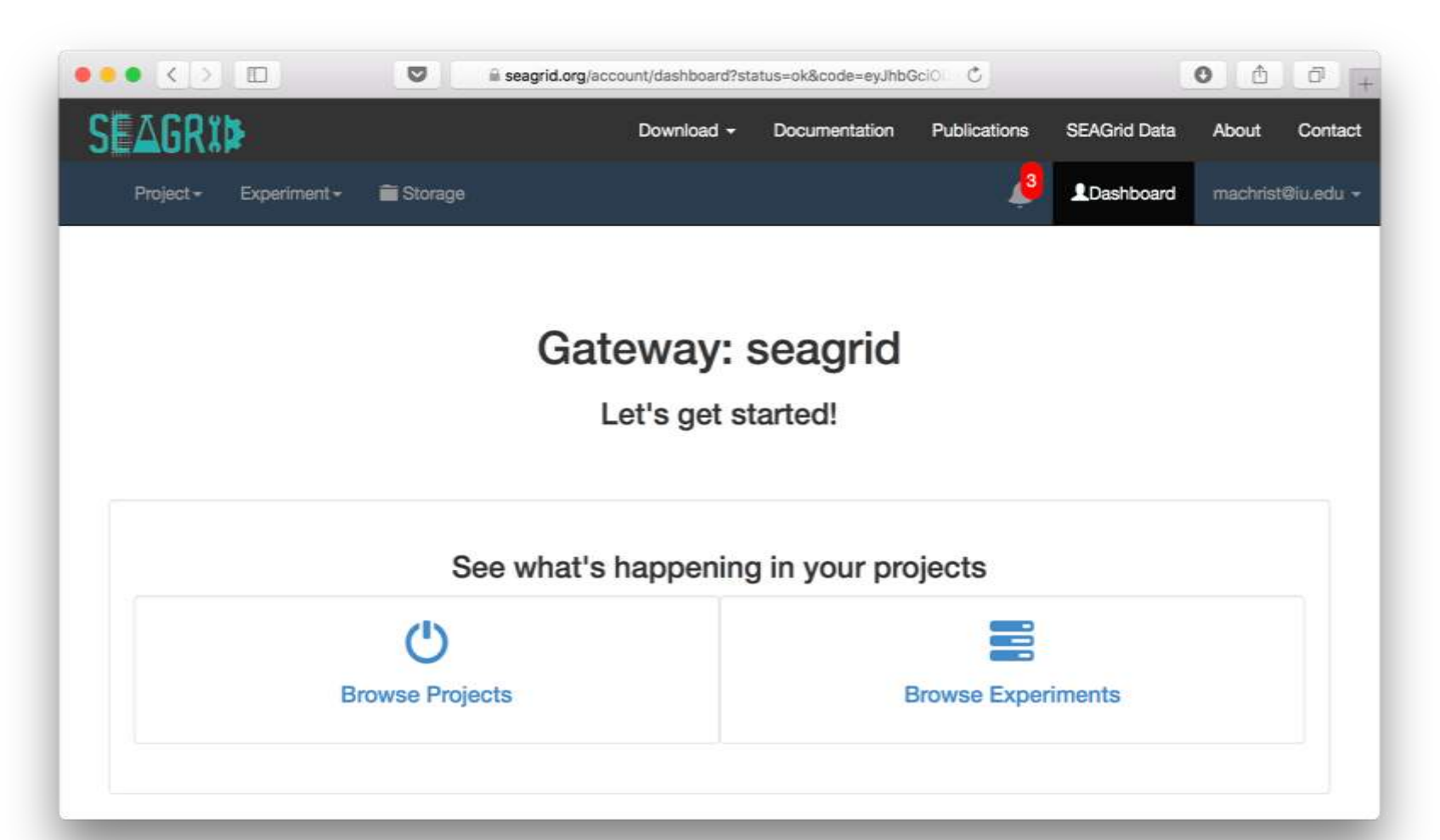

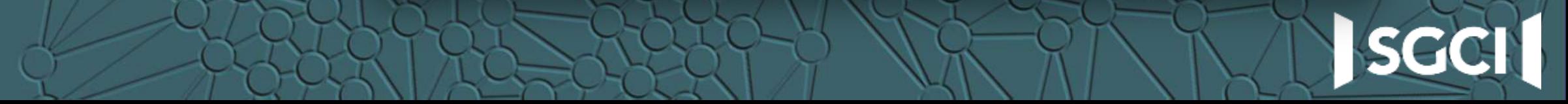

#### **First login: user is assigned a default role**

- At this point, the user is logged in but can't do anything yet
- User is assigned to 'user-pending' role
- Gateway admin gets an email about a new gateway user

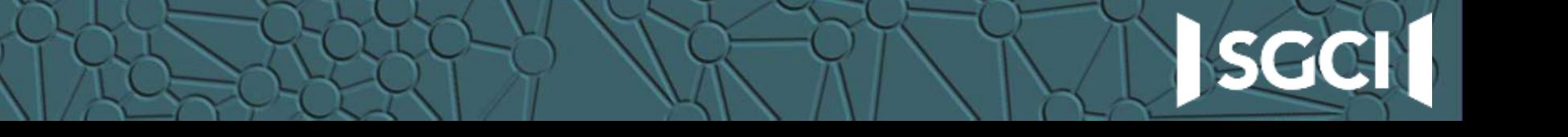

#### **Admin grants role**

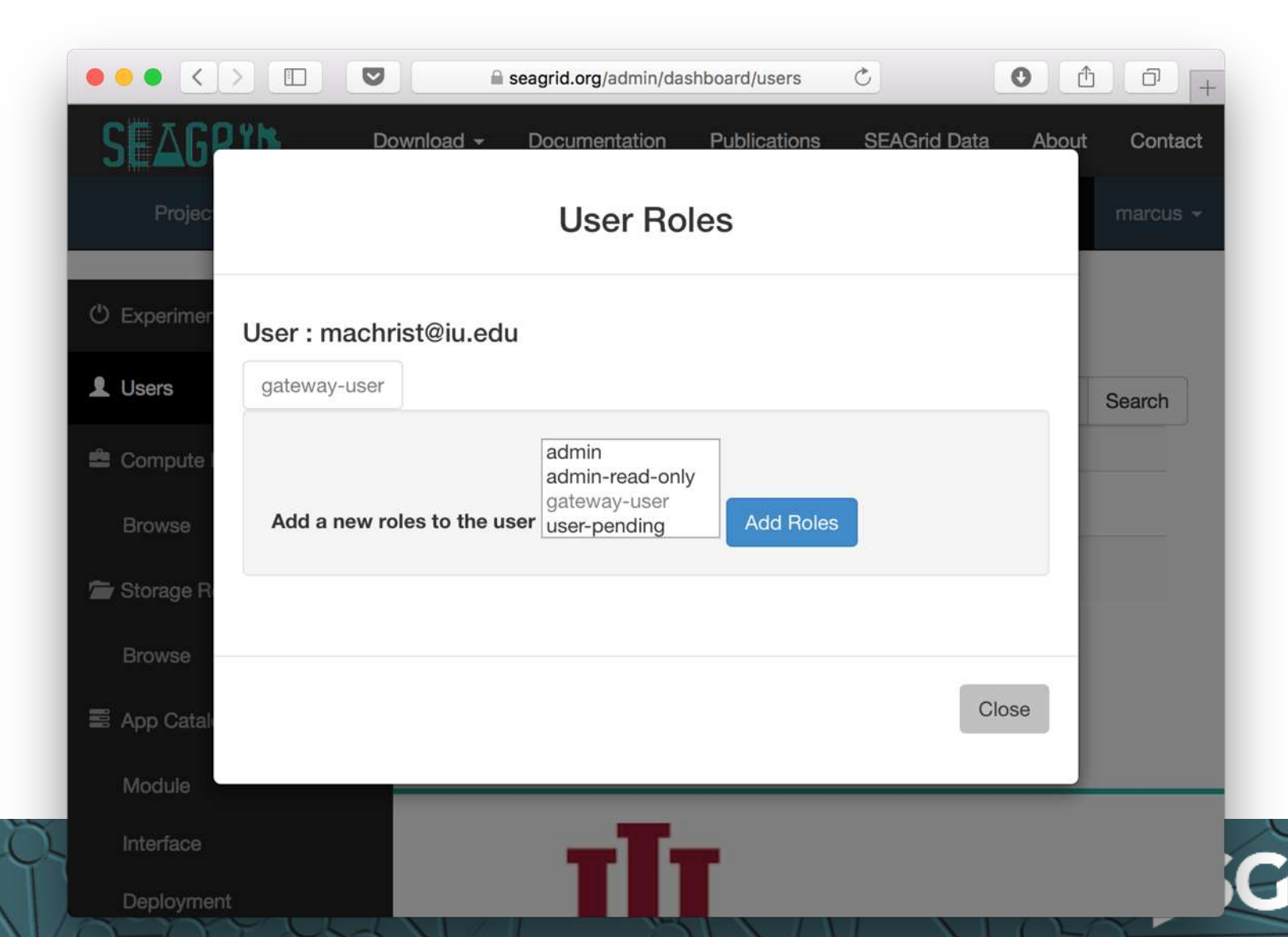

#### **How does the role get used?**

- Portal show/hide functionality based on role
- Airavata API server each API method is restricted to certain roles
	- Uses OIDC endpoints to verify access token
	- Uses Keycloak REST API to get user's roles
	- Mapping from role to API methods accessible by that role

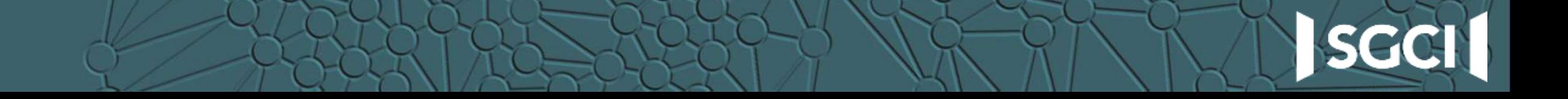

#### **Questions?**

• Feel free also to email me at [machrist@iu.edu](mailto:machrist@iu.edu)

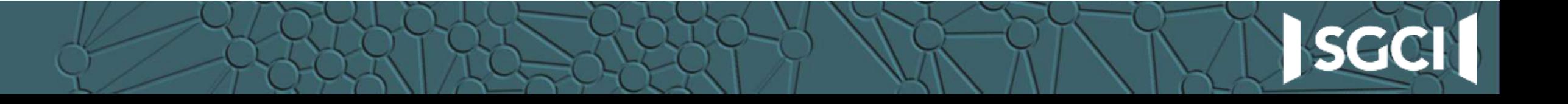